## **Wie lege ich einen neuen Mitarbeiter an ?**

Um einen neuen Mitarbeiter in der Zeiterfassung anzulegen gehen Sie einfach im Menü auf "Mitarbeiter" > "Stammsätze".

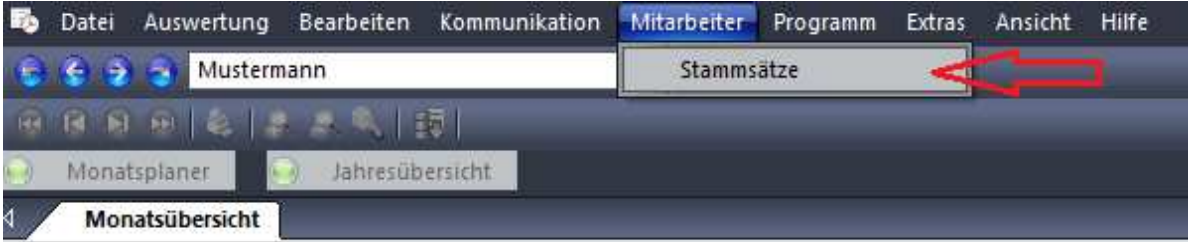

klicken. Nun können Sie im folgenden Fenster einen neuen Mitarbeiter anlegen, indem Sie auf "Hinzufügen"

Anschließend geben Sie nur noch die notwendigen Daten Ihres neuen Mitarbeiters ein.

- 1) Name des neuen Mitarbeiters
- 2) Benutzer-ID (diese wird am besten, identisch der Systemnummer gewählt)
- 3) Optional: Transponder-ID (nur bei Verwendung eines RFID- Transponders)
- 4) Berechnungsbeginn, ab welchem Datum die Software mit der Berechnung beginnen soll
- 5) wählen Sie hier das gewünschte Arbeitszeitmodell aus
- 6) mit **Übernehmen** speichern Sie Ihre Eingaben

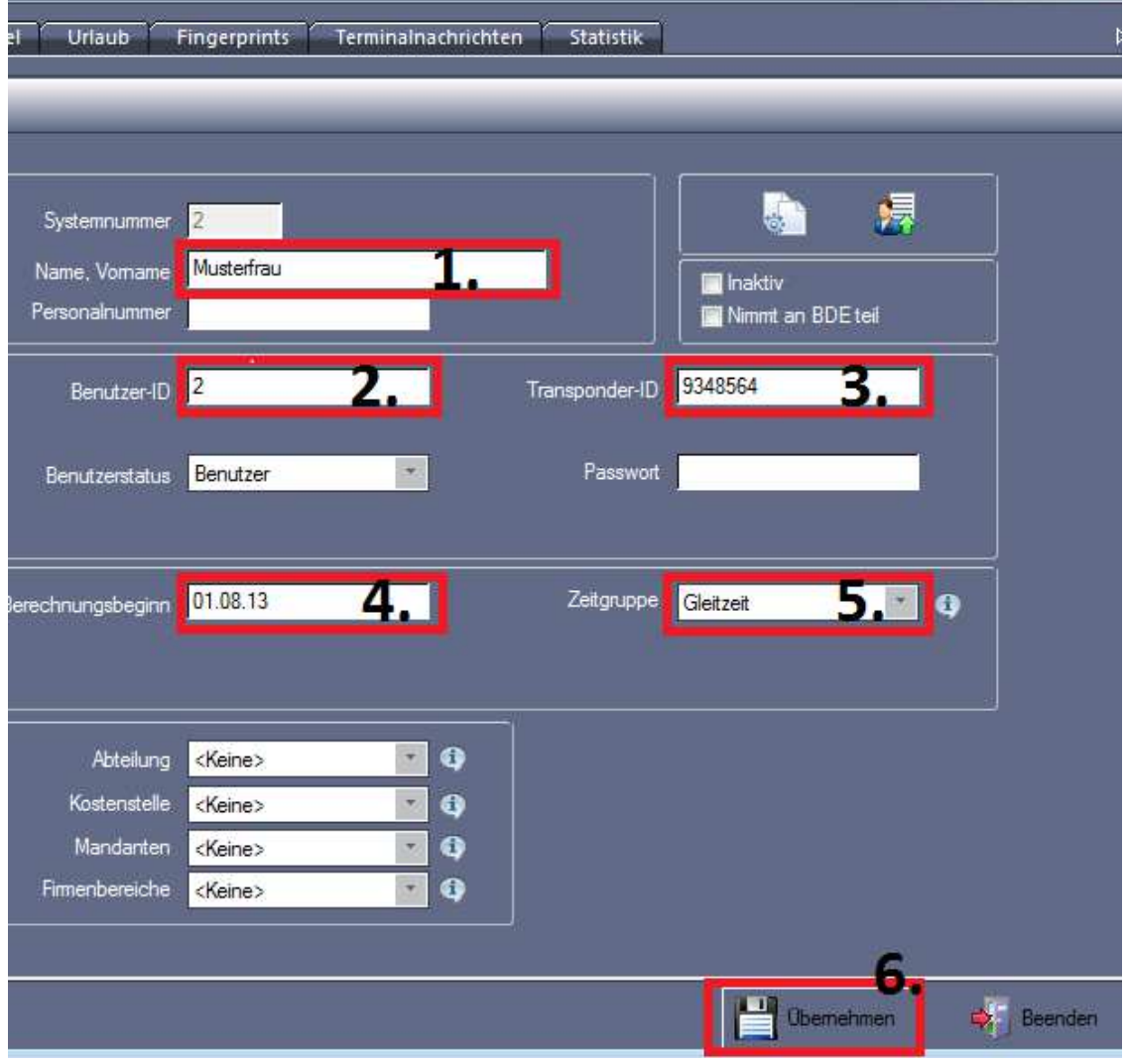

Jetzt können Sie den neu angelegten Mitarbeiter-Stammsatz noch zu Ihrem Terminal übertragen. Dafür nutzen Sie einfach direkt den Button "Mitarbeiterdaten senden".

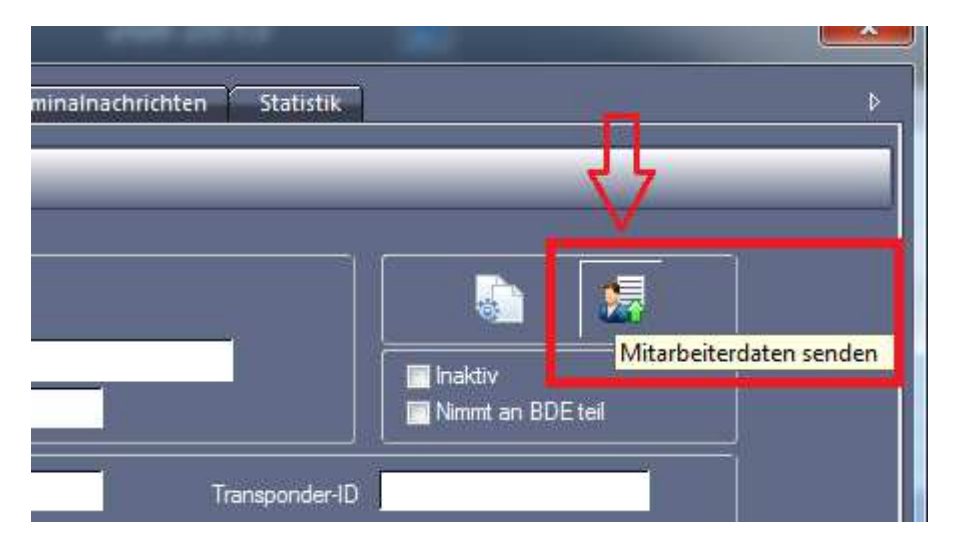

In dem folgenden Fenster aktivieren Sie die Terminals und senden anschließend die Daten.

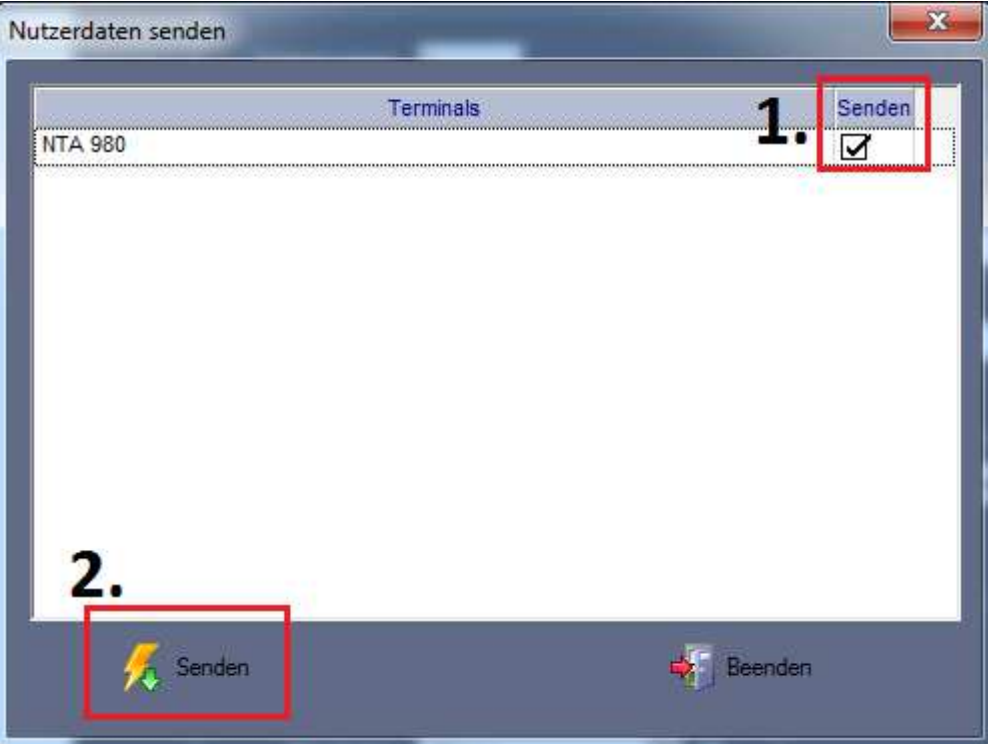

Nun kann Ihr neuer Mitarbeiter seine Arbeitszeiten wie gewohnt am Terminal stempeln und Sie können alle Daten in Ihrer Software verwalten.

## **verwenden? Wie kann ich den Transponder eines ausgeschiedenen Mitarbeiter weiter**

Terminal löschen. Zunächst müssen Sie den ausgeschiedenen Mitarbeiter mit deren Transponder-Nummer vom

Gehen Sie dazu in der Menüleiste auf "Extras" > "Terminal" > "Terminalstatus"

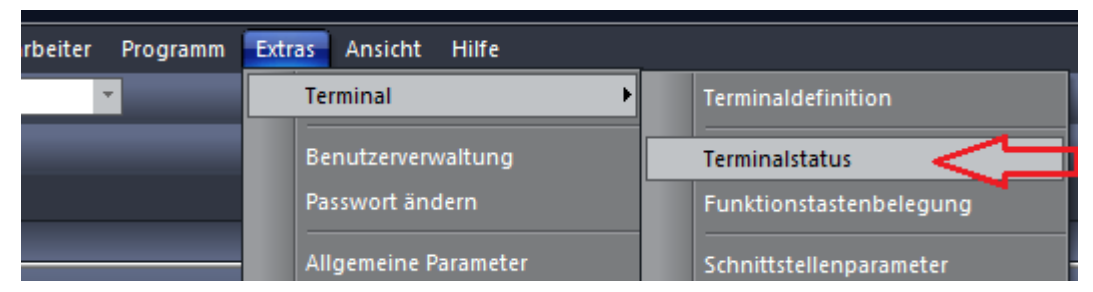

Im folgenden Fenster bauen Sie einfach eine Verbindung zu Ihrem Terminal auf, indem Sie auf "Verbinden" klicken.

Sobald die Verbindung steht, sollten die Symbole in der Maske "farbig" werden und Sie können lassen. über den Button "**Mitarbeiterdaten empfangen**" die Mitarbeiter-Stammsätze im Terminal anzeigen

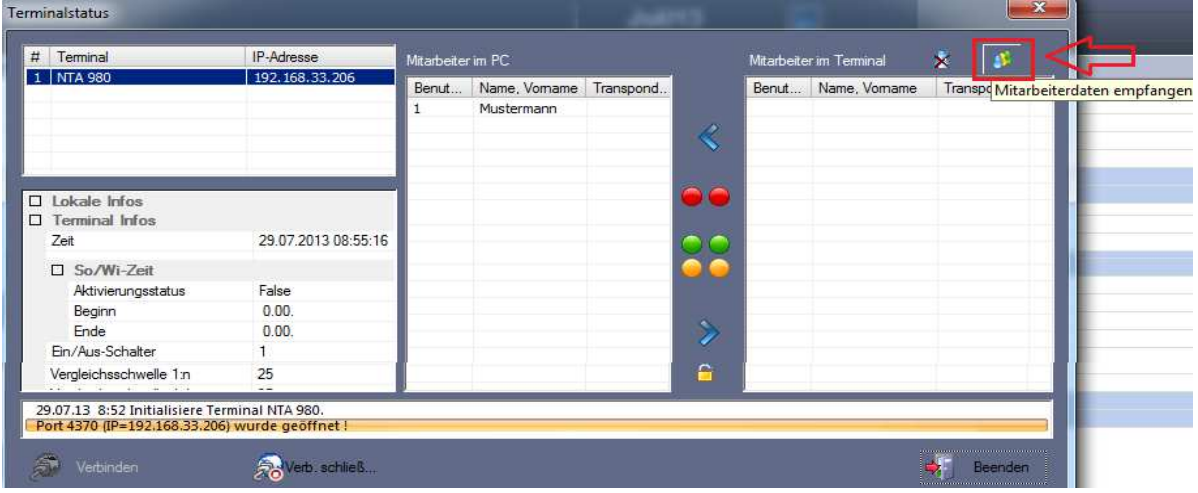

Nun markieren Sie einfach den ausgeschiedenen Mitarbeiter (**1.**) und löschen diesen mit "**Ausgewählte Mitarb. Löschen**" (**2.**)

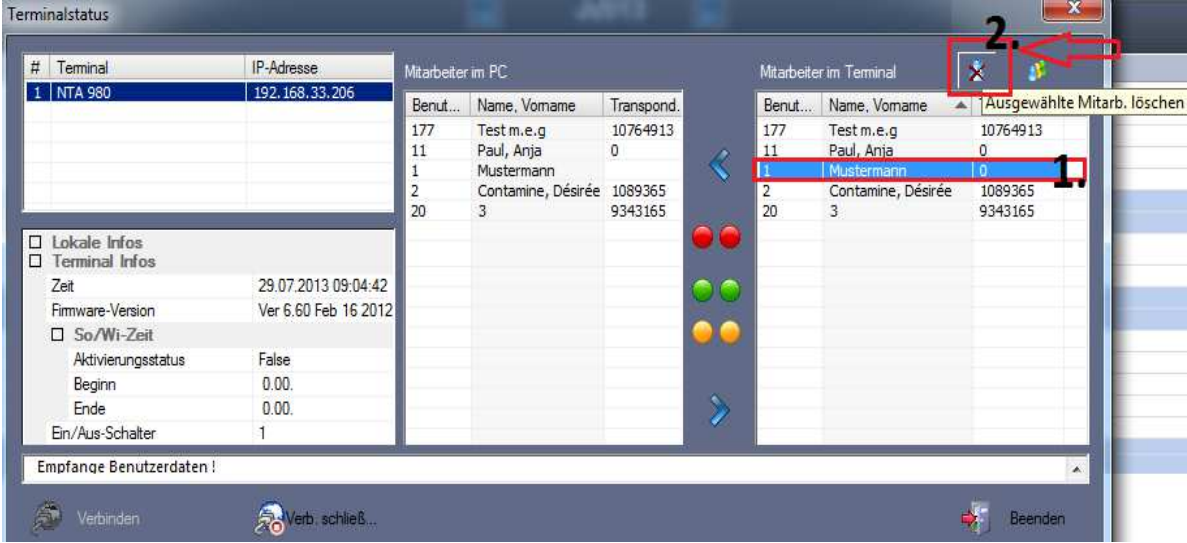

Anschließend können Sie die **Verbindung schließen**.

Über die Mitarbeiter Stammsätze können Sie die **Transponder-ID** (**1.**) nun bei einem anderen/ neuen Mitarbeiter hinterlegen, die Eingabe **Übernehmen** (**2.**) und diesen dann **zum Terminal senden** (**3.**).

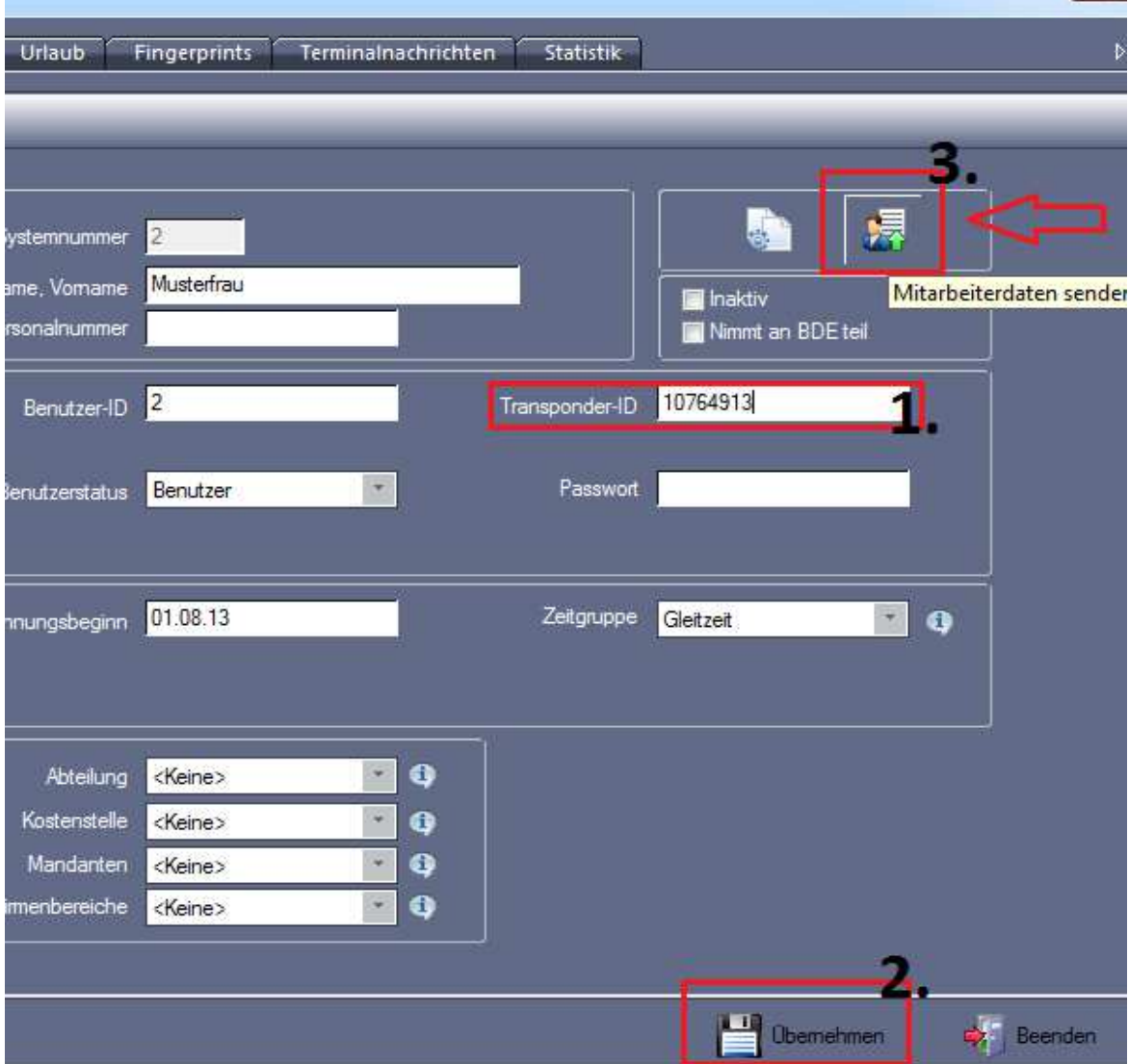